# Dell Active Pen PN556W Guide d'utilisation

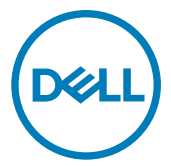

Modèle réglementaire: PN556W

# Remarques, précautions et avertissements

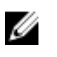

REMARQUE : Une REMARQUE indique des informations importantes qui peuvent vous aider à mieux utiliser votre produit.

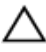

PRÉCAUTION : Une PRÉCAUTION indique un risque d'endommagement du matériel ou de perte de données et vous indique comment éviter le problème.

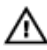

AVERTISSEMENT : Un AVERTISSEMENT indique un risque d'endommagement du matériel, de blessures corporelles ou même de mort.

<sup>©</sup> 2015-2018 Dell Inc. ou ses filiales. Tous droits réservés. Dell, EMC et les autres marques commerciales mentionnées sont des marques de Dell Inc. ou de ses filiales. Les autres marques peuvent être des marques commerciales de leurs propriétaires respectifs.

2018 - 11

Rév. A01

# Table des matières

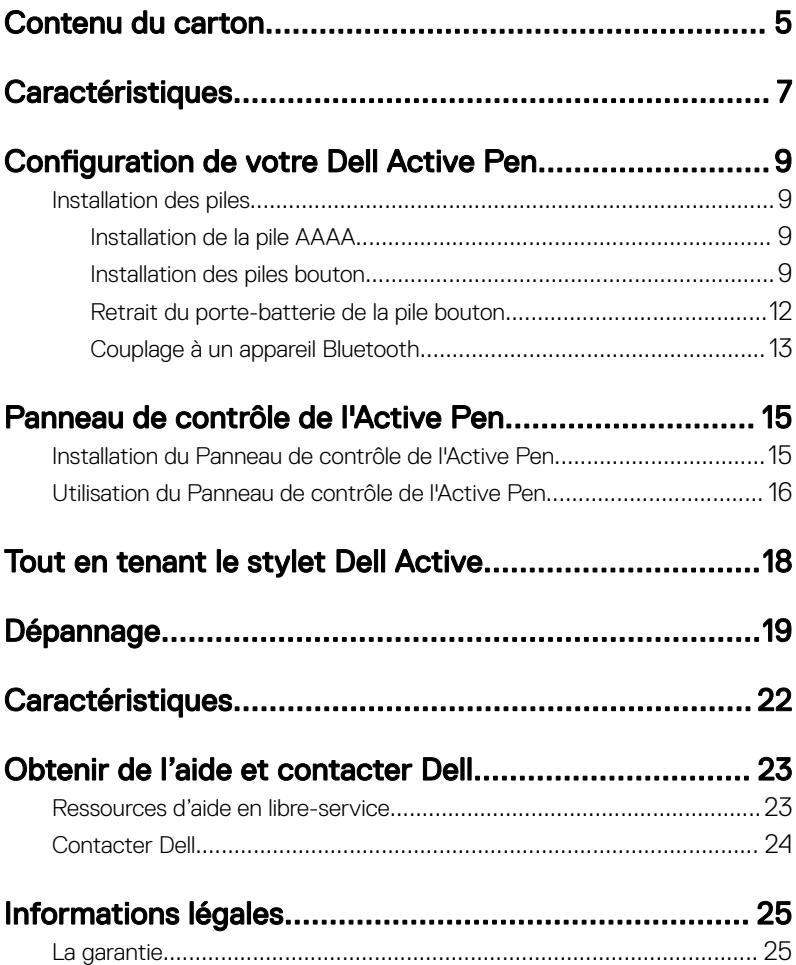

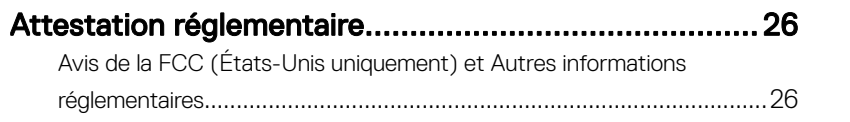

# <span id="page-4-0"></span>Contenu du carton

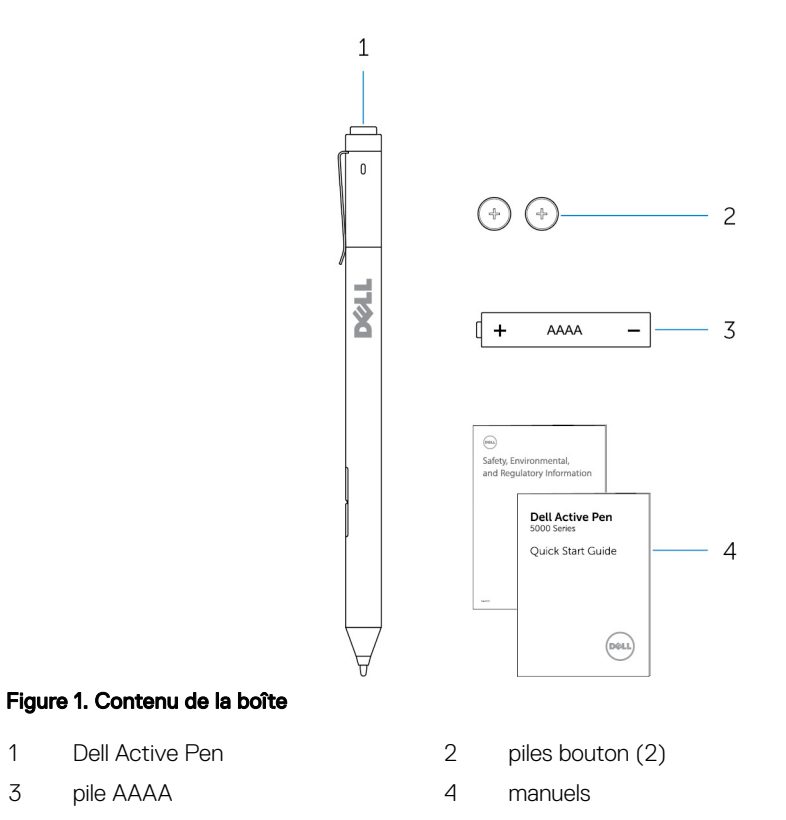

REMARQUE : Dans le cadre de la garantie, notez le numéro PPID inscrit sur U

la boîte ou conservez la boîte.

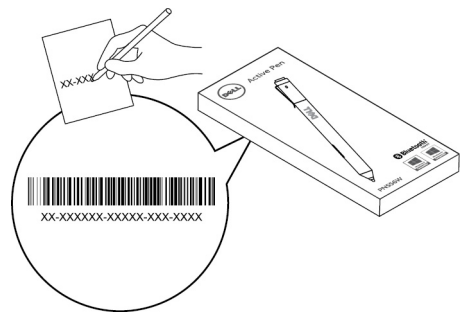

Figure 2. Notation du numéro PPID

# <span id="page-6-0"></span>**Caractéristiques**

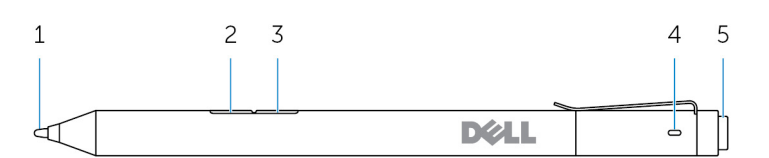

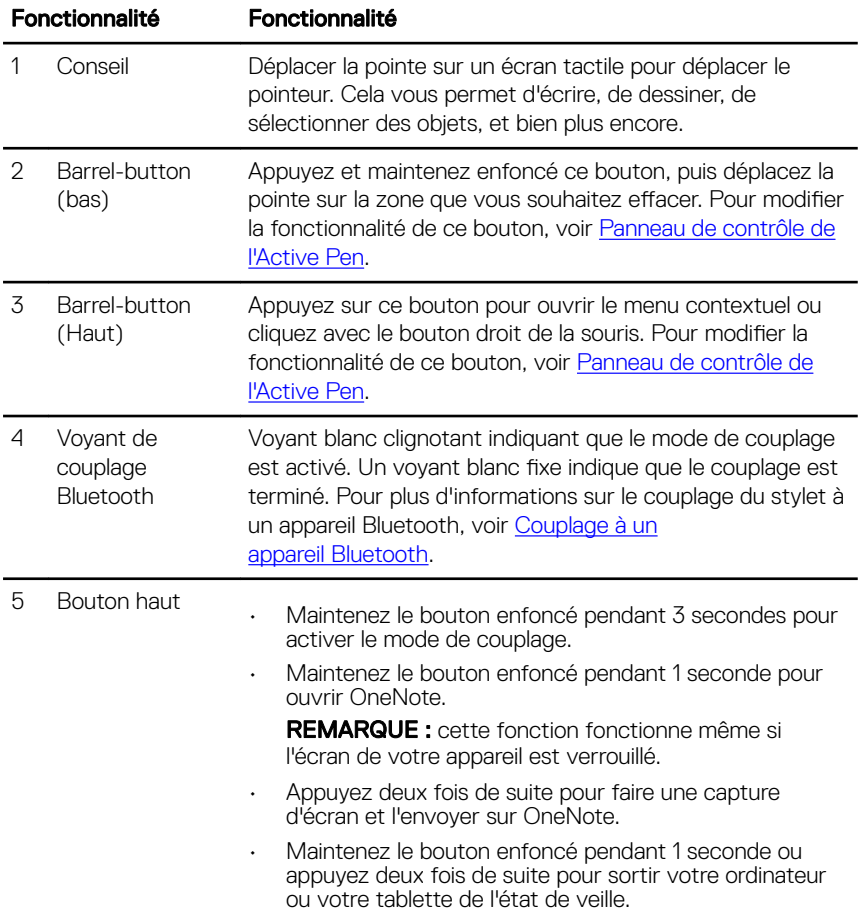

REMARQUE : cette fonction n'est disponible que sur les appareils qui prennent en charge la fonction de veille.

• En mode présentation, maintenez le bouton enfoncé pendant 1 seconde pour passer à la diapositive suivante et appuyez deux fois de suite pour aller à la diapositive précédente.

REMARQUE : cette fonction est disponible uniquement après l'installation du Panneau de contrôle de l'Active Pen. Pour des instructions sur l'installation du Panneau de contrôle de l'Active Pen, voir Installation du [Panneau de contrôle de l'Active Pen.](#page-14-0)

# <span id="page-8-0"></span>**Configuration de votre Dell** Active Pen

## Installation des piles

Dell Active Pen utilise une pile AAAA et deux piles bouton.

La batterie AAAA alimente la pointe et les boutons du stylet. Les piles boutons alimentent la fonctionnalité Bluetooth et les fonctionnalités de lancement rapide du bouton supérieur.

## Installation de la pile AAAA

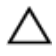

### PRÉCAUTION : Une mauvaise installation de la pile AAAA peut endommager le stylet.

1 Retirez le capot supérieur du stylet.

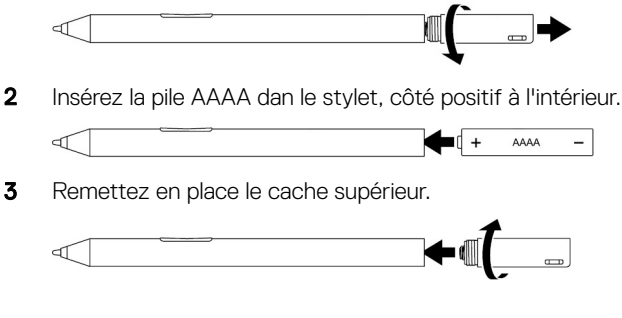

## Installation des piles bouton

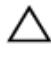

PRÉCAUTION : Une mauvaise installation des piles bouton peut endommager le stylet.

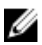

REMARQUE : Les informations de couplage sont perdues lorsque vous retirez les piles bouton. Pour associer le stylet à votre appareil, voir [Couplage à un appareil Bluetooth.](#page-12-0)

1 Retirez le capot supérieur du stylet.

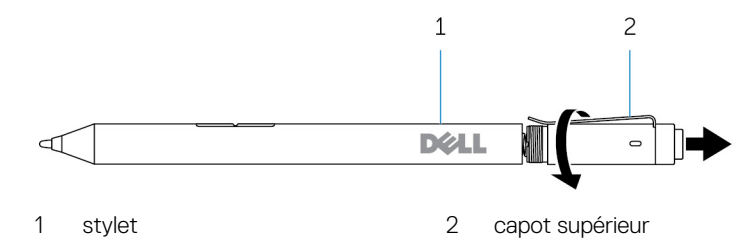

2 Retirez le porte-batterie de la pile bouton.

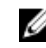

REMARQUE : Pour plus d'informations, voir [Retrait du porte-batterie](#page-11-0) [de la pile bouton.](#page-11-0)

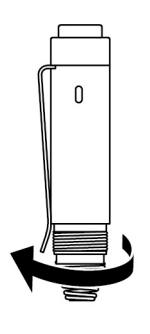

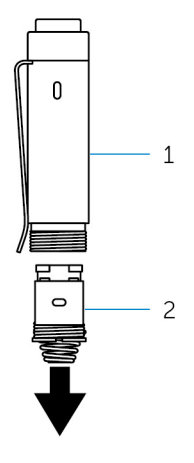

- 
- 1 capot supérieur 2 porte-batterie de la pile bouton

3 Insérez les piles bouton, côté négatif vers l'intérieur.

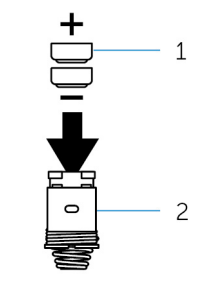

- 1 piles bouton (2) 2 porte-batterie
- 4 Replacez le porte-batterie de la pile bouton.

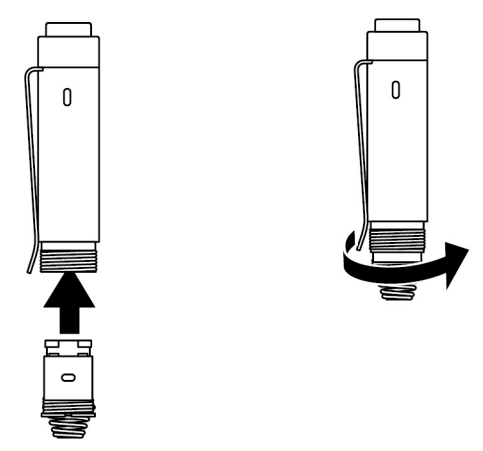

5 Remettez en place le cache supérieur.

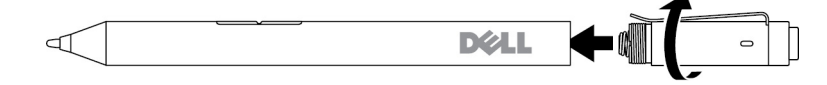

## <span id="page-11-0"></span>Retrait du porte-batterie de la pile bouton

Du bout des doigts, dévissez le portebatterie de la pile bouton du panneau supérieur.

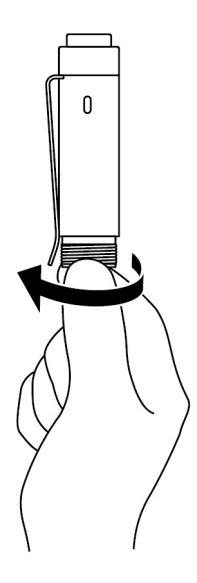

<span id="page-12-0"></span>Si vous avez des difficultés à retirer le porte-batterie de la pile bouton à l'aide des doigts, utilisez une pièce ou un tournevis de précision à tête plate.

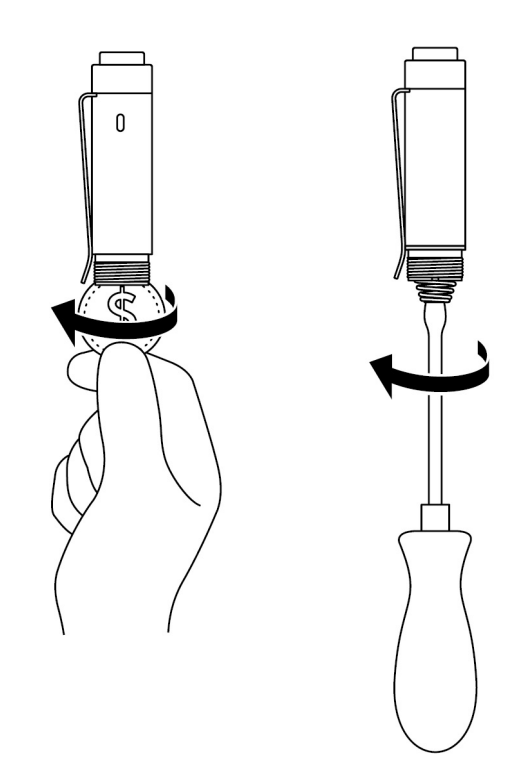

## Couplage à un appareil Bluetooth

REMARQUE : Vous pouvez utiliser le stylet Dell Active Pen uniquement Ø avec les ordinateurs et les tablettes Dell sélectionnés. Pour connaître la liste des appareils pris en charge, rendez-vous sur www.dell.com.

### REMARQUE : Si le stylet est déjà répertorié dans la liste des appareils W Bluetooth, retirez le stylet de la liste avant couplage avec votre appareil.

1 Maintenez le bouton haut enfoncé pendant 3 secondes pour activer le mode couplage.

Le voyant de couplage Bluetooth commence à clignoter pour confirmer que le mode couplage est activé.

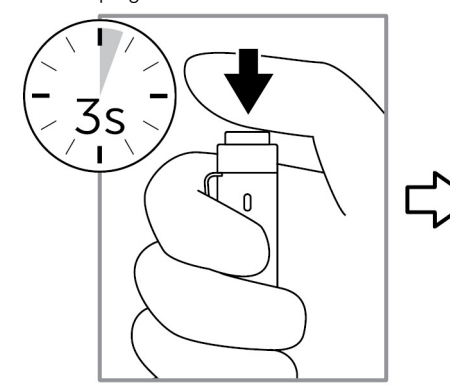

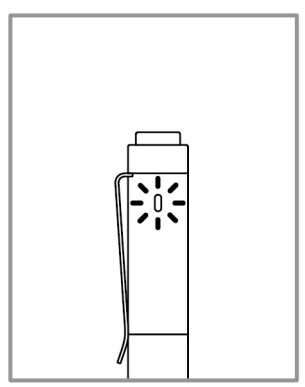

- 2 Dans la Recherche Windows, entrez Bluetooth.
- 3 Dans la liste qui s'affiche, touchez ou cliquez sur **Bluetooth Settings** (Paramètres Bluetooth).
- 4 Assurez-vous que le Bluetooth est activé.
- 5 Dans la liste des appareils, touchez ou cliquez sur Dell PN556W Pen→Coupler.

## REMARQUE : Si Dell PN556W Pen n'est pas dans la liste, assurez-vous que le mode couplage est activé sur le stylet.

6 Confirmez le processus de couplage à la fois sur le stylet et sur l'appareil. Le voyant de couplage Bluetooth blanc devient fixe pendant quelques secondes pour confirmer que le couplage a été effectué, puis le voyant s'éteint. Une fois que le stylet et un appareil sont associés, ils se connectent automatiquement lorsque le Bluetooth est activé et qu'ils sont suffisamment proches pour utiliser le Bluetooth.

# <span id="page-14-0"></span>Panneau de contrôle de l'Active Pen

À l'aide du Panneau de contrôle de l'Active Pen, vous pouvez personnaliser votre stylet, modifier la sensibilité à la pression, etc.

## Installation du Panneau de contrôle de l'Active Pen

Pour installer le Panneau de contrôle de l'Active Pen :

- 1 Mettez l'ordinateur ou la tablette sous tension.
- 2 Rendez-vous sur [www.dell.com/support.](https://www.dell.com/support)
- **3** Dans la zone de recherche, saisissez Dell Active Pen PN556W ou le numéro de série de votre ordinateur ou de votre tablette, puis cliquez sur l'icône de recherche.
- 4 Dans la section Ressources, appuyez ou cliquez sur Téléchargements et pilotes.
- 5 Dans les résultats de la recherche, appuyez ou cliquez sur **Pilotes et** téléchargements.
- 6 Appuyez ou cliquez sur Panneau de contrôle de l'Active Pen.
- 7 Appuyez ou cliquez sur Télécharger.
- 8 Enregistrez le fichier.
- $9$   $\dot{A}$  la fin du téléchargement, ouvrez le fichier et suivez les instructions à l'écran pour installer le Panneau de contrôle de l'Active Pen.

## <span id="page-15-0"></span>Utilisation du Panneau de contrôle de l'Active Pen

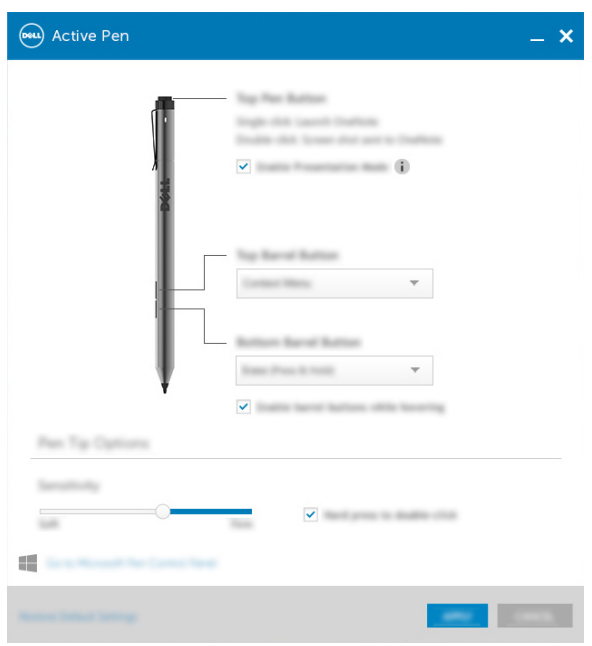

Bouton haut du stylet Sélectionnez Enable Presentation Mode (Activer le mode présentation) pour utiliser le bouton et naviguer dans une présentation PowerPoint. Barrel-Button (haut) Vous permet de sélectionner une des fonctions suivantes lorsque vous cliquez sur le bouton : • Context Menu (Menu contextuel) (clic droit)  $\cdot$  Erase (Effacer) (appuyer et maintenir pour effacer) • Page précédente • Page suivante • Copie • Coller

• Annuler

### • Rétablir

REMARQUE : sélectionnez Enable barrel buttons while hovering (Activer les boutons barrel flottants) pour activer la fonction sélectionnée Bouton barrel haut tout en déplaçant la pointe du stylet sur l'écran sans le toucher.

Barrel-Button (bas) Vous permet de sélectionner une des fonctions suivantes lorsque vous cliquez sur le bouton :

- **Erase (Effacer)** (appuyer et maintenir pour effacer)
- **Context Menu (Menu contextuel)** (clic droit)
- Page précédente
- Page suivante
- Copie
- Coller
- Annuler
- Rétablir

NOTE: REMARQUE : sélectionnez Enable barrel buttons while hovering (Activer les boutons barrel flottants) pour activer la fonction sélectionnée Bouton barrel bas tout en déplaçant la pointe du stylet sur l'écran sans le toucher.

Options de la pointe du stylet Déplacez le curseur pour modifier la sensibilité de votre stylet. Sélectionnez Hard press to double-click (Appuyer fort pour faire un double-clic) pour activer le double-clic lorsque vous appuyez et maintenez la pointe du stylet enfoncée.

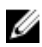

REMARQUE : Cliquez sur Go to Microsoft Pen Control Panel (Aller sur le Panneau de contrôler du stylet Microsoft) pour plus d'options de configuration.

# <span id="page-17-0"></span>Tout en tenant le stylet Dell Active

Prenez le stylet Dell Active Pen tout en tenant un crayon ou un stylo. Réglez la poignée de façon à pouvoir utiliser le bouton barrel facilement. Assurez-vous de ne pas appuyer accidentellement sur les boutons barrel pendant que vous dessinez ou positionnez le stylet Dell Active Pen.

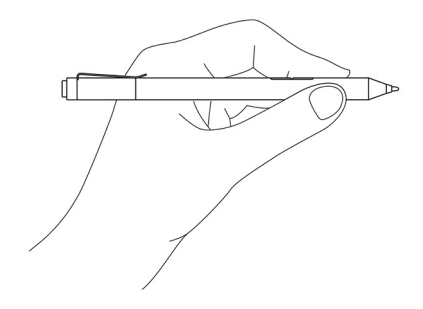

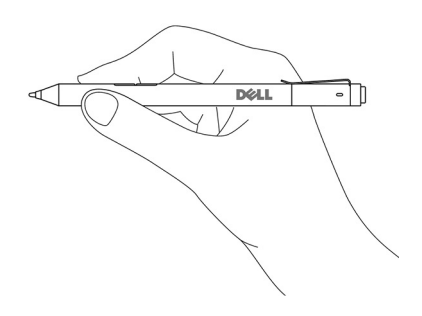

# <span id="page-18-0"></span>Dépannage

REMARQUE : Vous pouvez utiliser le stylet Dell Active Pen uniquement avec les ordinateurs et les tablettes Dell sélectionnés. Pour connaître la liste des appareils pris en charge, rendez-vous sur www.dell.com.

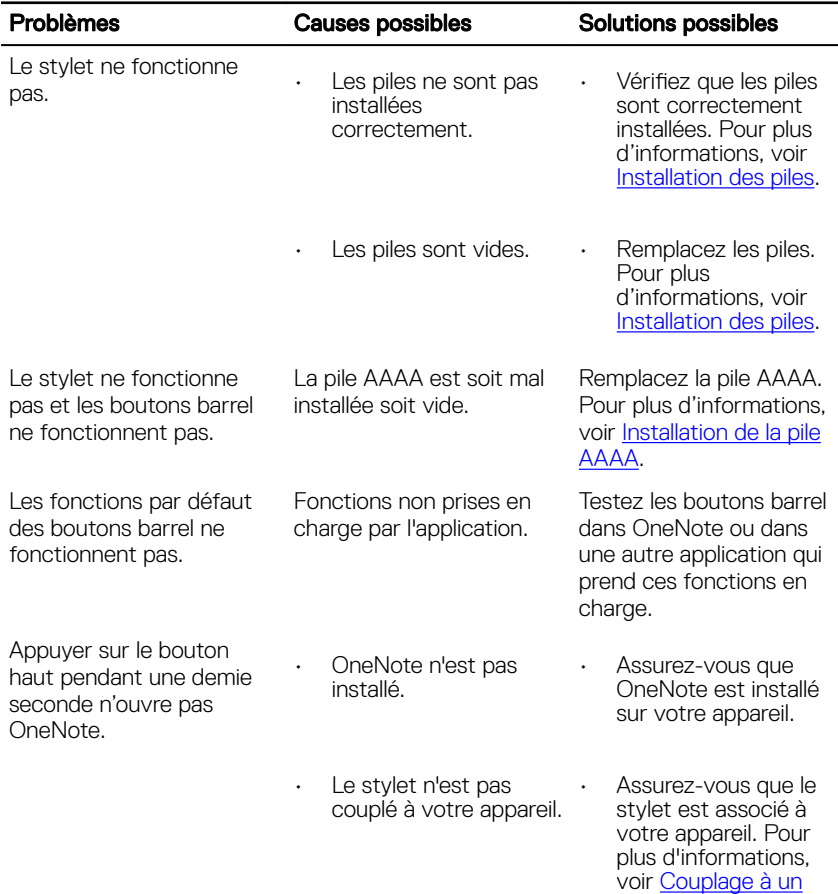

[appareil Bluetooth](#page-12-0).

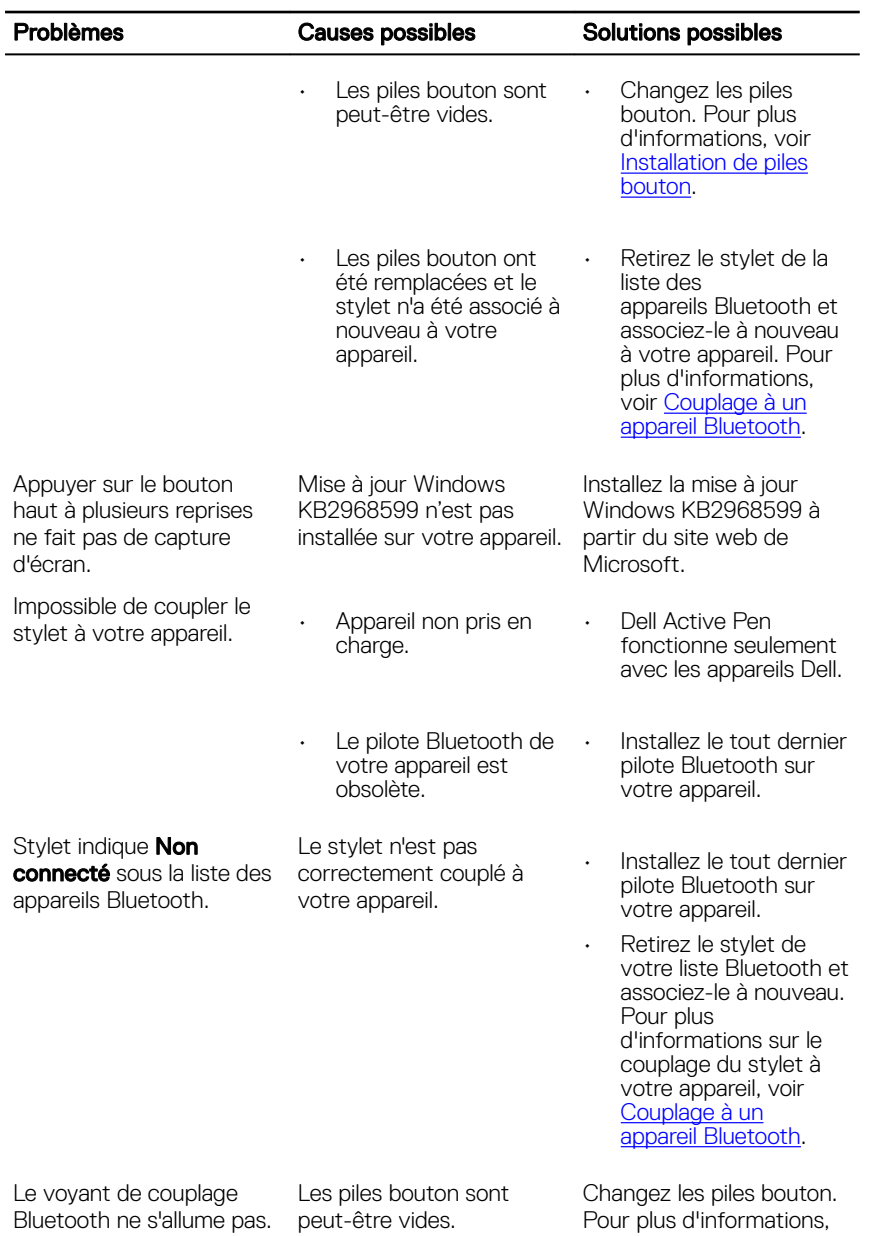

### Problèmes Causes possibles Solutions possibles

Maintenir appuyer le bouton haut pendant une demie seconde ou appuyer charge la fonction d'état sur le bouton deux fois de suite ne sort pas l'ordinateur ou la tablette de l'état de veille.

Votre ordinateur ou tablette ne prend pas en de veille.

voir [Installation de piles](#page-8-0)  [bouton](#page-8-0).

Assurez-vous d'utiliser cette fonction sur des ordinateurs et des tablettes qui prennent en charge l'état de veille. Recherchez l'appareil PN556W sur le site web de Dell pour obtenir la liste des appareils pris en charge.

# <span id="page-21-0"></span>**Caractéristiques**

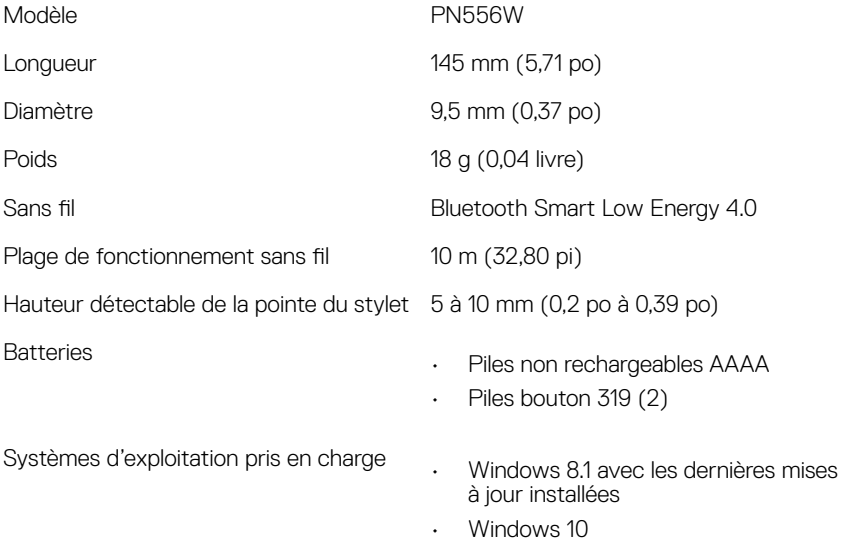

# <span id="page-22-0"></span>Obtenir de l'aide et contacter Dell

## Ressources d'aide en libre-service

Vous pouvez obtenir des informations et de l'aide sur les produits et services Dell en utilisant ces ressources en ligne et en libre-service :

## Tableau 1. Obtenir de l'aide et contacter Dell

Informations sur les produits et services Dell [www.dell.com/support](http://www.dell.com)

Windows 8.1 et Windows 10 Application Aide et support Dell

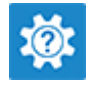

Windows 10 **Application de démarrage** 

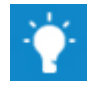

Windows 8.1 **Application Aide + conseils** 

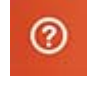

Accéder à l'aide dans Windows 8.1 et Windows 10

Aide en ligne concernant le système d'exploitation

Informations de dépannage, manuels utilisateur, instructions sur l'installation, caractéristiques des produits, blogs d'aide technique, pilotes, mises à jour logicielles, etc.

Dans la recherche Windows, saisissez Aide et support, puis appuyez sur Entrée.

[www.dell.com/support/windows](http://www.dell.com/support/windows)

[www.dell.com/support](http://www.dell.com/support)

## <span id="page-23-0"></span>Contacter Dell

Pour contacter Dell pour des questions commerciales, d'assistance technique ou de service à la clientèle, consultez le site [www.dell.com/contactdell.](http://www.dell.com/contactdell)

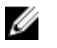

REMARQUE : Les disponibilités variant selon le pays, certains services peuvent être indisponibles dans votre pays.

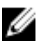

REMARQUE : Si vous ne disposez pas d'une connexion Internet, vous pouvez utiliser les coordonnées figurant sur votre facture d'achat, votre bordereau de livraison, votre facture ou dans le catalogue de produits Dell.

# <span id="page-24-0"></span>Informations légales

# La garantie

### Garantie limitée et politiques de retour

Les produits de marque Dell sont assortis d'une garantie matérielle limitée de 1 an. Si vous les avez achetés avec un système Dell, il suivra la garantie du système.

### Pour les clients américains :

Cet achat et l'utilisation que vous faites de ce produit sont soumis à l'accord de l'utilisateur final de Dell disponible à l'adresse www.dell.com/terms. Ce document contient une clause d'arbitrage obligatoire.

### Pour les clients d'Europe, du Moyen-Orient et d'Afrique :

Les produits de marque Dell vendus et utilisés sont soumis à des droits juridiques applicables à la consommation nationale, aux termes de tout accord de détaillant de vente que vous avez conclu (qui s'appliquera entre le détaillant et vous) et aux termes du contrat de l'utilisateur final de Dell.

Dell peut également fournir une garantie matérielle supplémentaire, tous les détails du contrat de l'utilisateur final et les modalités de garantie Dell sont disponibles à l'adresse www.dell.com. Sélectionnez votre pays dans la liste au bas de la page « d'accueil », puis cliquez sur le lien « termes et conditions » pour les modalités de l'utilisateur final ou le lien « support » pour les modalités de garantie.

## Pour les clients non américains :

Les produits de marque Dell vendus et utilisés sont soumis à des droits juridiques applicables à la consommation nationale, aux termes de tout accord de détaillant de vente que vous avez conclu (qui s'appliquera entre le détaillant et vous) et aux termes du contrat de l'utilisateur final de Dell. Dell peut également fournir une garantie matérielle supplémentaire, tous les détails du contrat de l'utilisateur final et les modalités de garantie Dell sont disponibles à l'adresse www.dell.com. Sélectionnez votre pays dans la liste au bas de la page « d'accueil », puis cliquez sur le lien « termes et conditions » pour les modalités de l'utilisateur final ou le lien « support » pour les modalités de garantie.

# <span id="page-25-0"></span>Attestation réglementaire

## Avis de la FCC (États-Unis uniquement) et Autres informations réglementaires

Pour l'avis de la FCC (États-Unis uniquement) et autres informations réglementaires, consultez le site Web de la conformité réglementaire à l'adresse www.dell.com/

### regulatory\_compliance.

Cet appareil est conforme à la Partie 15 de l'Avis FCC. Son fonctionnement est soumis aux deux conditions suivantes :

- 1 Cet appareil ne doit pas créer d'interférences nocives.
- 2 Cet appareil doit accepter toutes les interférences qu'il reçoit, y compris celles qui peuvent perturber son fonctionnement.

## PRÉCAUTION : Modifier ce périphérique de manière qui n'est pas expressément approuvée par le parti responsable de la conformité pourrait annuler l'autorisation d'utilisation de l'utilisateur.

Cet équipement a été testé et a été déclaré conforme aux limites définies pour un appareil numérique de classe B, conformément à la Partie 15 de l'Avis de la FCC. Ces limites sont conçues pour fournir une protection raisonnable contre les interférences nuisibles dans une installation résidentielle. Cet équipement génère, utilise et peut émettre de l'énergie radiofréquence et, si non installé et utilisé conformément aux instructions, peut provoquer des interférences dans les communications radio. Cependant, il n'existe aucune garantie que les interférences ne se produiront pas dans une installation particulière. Si cet équipement provoque des interférences nuisibles à la réception radio ou télévision, qui peut être déterminé en mettant l'équipement hors et sous tension, il est recommandé à l'utilisateur de corriger l'interférence avec une ou plusieurs des mesures suivantes :

- Réorienter ou déplacer l'antenne de réception.
- Augmenter la séparation entre le matériel et le récepteur.
- Connecter l'équipement à une source d'alimentation sur un circuit diérent de celui sur lequel est connecté le récepteur.
- Consulter le revendeur ou un technicien spécialisé en radio/télévision pour obtenir de l'aide.

Des câbles blindés doivent être utilisés avec cet appareil pour assurer la conformité avec les limites de la FCC pour la classe B.